**Instytut Fizyki Doświadczalnej** Wydział Matematyki, Fizyki i Informatyki UNIWERSYTET GDAŃSKI

# Badanie własności fizycznych światłowodów

**DLF** 

**DYDAKTYCZNE LABORATORIUM** 

**FIZYCZNE** 

**Ćwiczenie 2** 

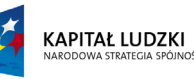

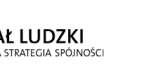

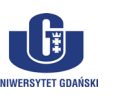

UNIA EUROPEJSKA<br>EUROPEJSKI<br>FUNDUSZ SPOŁECZNY

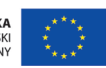

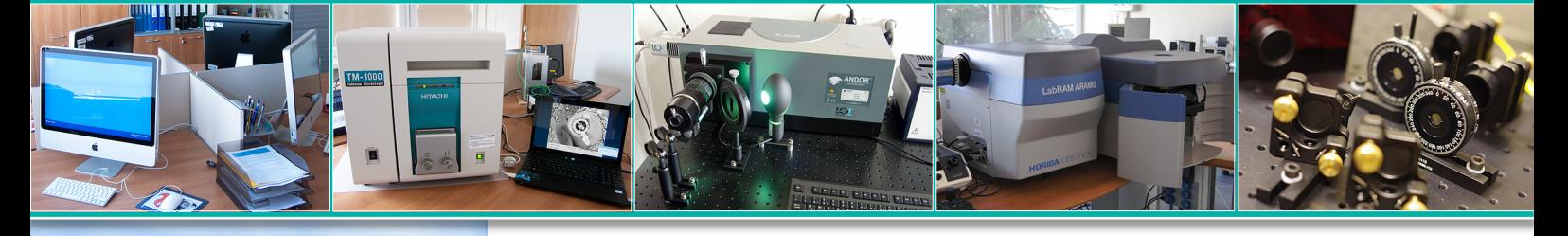

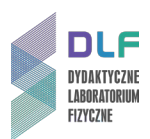

### **I. Zagadnienia do opracowania.**

- 1. Model pasmowy półprzewodników.
- 2. Zasada działania lasera półprzewodnikowego (diodowego).
- 3. Prawo załamania, prawo odbicia, całkowite wewnętrzne odbicie światła.
- 4. Propagacja światła w światłowodzie w obrazie geometrycznym.
- 5. Mody światłowodu; apertura numeryczna.
- 6. Rodzaje światłowodów:
	- a) skokowy;
	- b) gradientowy;
	- c) jednomodowy;
	- d) wielodomowy.
- 7. Tłumienie sygnału optycznego w światłowodach i jego przyczyny:
	- a) absorpcja;
	- b) rozpraszanie Rayleigha;
	- c) sprzężenie modów;
	- d) zagięcia światłowodu;
	- e) straty na złączach pomiędzy światłowodami.

### **II. Zadania doświadczalne.**

1. Zapoznać się z układem pomiarowym przedstawionym na *Zdjęciu 1* oraz z procedurami przygotowania układu światłowodowego do pomiarów opisanych w *Dodatkach A* i *B*.

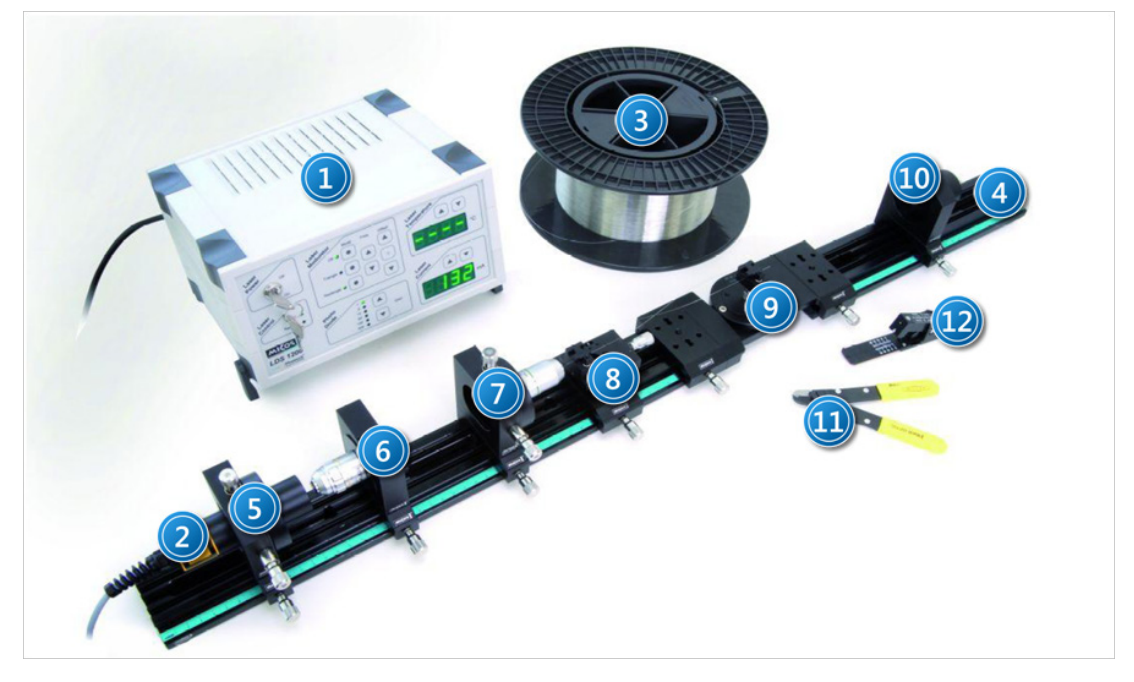

*Zdjęcie 1. Układ pomiarowy do badania własności światłowodów: 1 – zasilacz wraz ze wzmacniaczem; 2 – laser; 3 – włókno światłowodowe; 4 – ława optyczna; 5 – uchwyt lasera; 6, 7 – nastawne uchwyty wraz z soczewkami; 8, 9 – uchwyty magnetyczne do mocowania światłowodu; 10 – uchwyt z fotodiodą; 11 – ściągacz izolacji z włókien światłowodowych; 12 – narzędzie do nacinania światłowodów.*

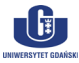

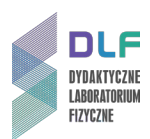

- 2. Przygotować światłowód do pomiarów zgodnie z instrukcją w *Dodatku A*.
- 3. Ustawić właściwą geometrię układu pomiarowego zgodnie z instrukcją w *Dodatku B*.
- 4. Zbadać własności fizyczne światłowodu korzystając ze wskazówek w *Dodatku C*.
	- a) Wyznaczyć przesunięcie czasowe pomiędzy impulsem wzbudzającym a odpowiedzią układu wraz ze światłowodem.
	- b) Wyznaczyć kąt, przy którym natężenie światła padającego na fotodiodę ma wartość maksymalną oraz kąt, przy którym wartość natężenie światła wynosi 5% wartości maksymalnej.
	- c) Obliczyć aperturę numeryczną oraz przeprowadzić dyskusję błędów.
	- d) Wyznaczyć przesunięcie czasowe pomiędzy impulsem wzbudzającym a odpowiedzią układu bez światłowodu.
- 5. Opracować wyniki pomiarów z punktów 4 (a) 4 (c):
	- a) Przedstawić na wykresie przesunięcie czasowe pomiędzy impulsem wzbudzającym a odpowiedzią układu bez światłowodu oraz ze światłowodem;
	- b) Wyznaczyć współczynnik załamania światła we włóknie światłowodowym; przeprowadzić dyskusję błędów;
	- c) Obliczyć prędkość rozchodzenia się światła w światłowodzie.
- 6. Wyznaczyć profil wiązki laserowej.
- 7. Przedstawić graficznie profil wiązki laserowej oraz nanieść błędy pomiarowe na wykresie.

### **III. Zestaw przyrządów.**

- 1. Laser półprzewodnikowy z zasilaczem.
- 2. Ława optyczna wraz z zestawem soczewek.
- 3. Światłowód wielomodowy (długość 1000 m).
- 4. Fotodioda.
- 5. Oscyloskop.
- 6. Konwerter podczerwieni.
- 7. Narzędzia do przygotowywania światłowodów:
- a) ściągacz izolacji z włókien światłowodowych;
- b) narzędzie do nacinania światłowodów.

### **IV. Literatura.**

- 1. Ch. Kittel "Wstep do fizyki ciała stałego". PWN, Warszawa 1999.
- 2. Sz. Szczeniowski "Fizyka doświadczalna", Tom 4. "Optyka", PWN, Warszawa 1967.
- 3. K. Booth, M. Kathryn "Optoelektronika", Wyd. Komun. i Łączności, Warszawa 2001.
- 4. B. Ziętek "Optoelektronika", Wydawnictwo Naukowe UMK, Toruń 2005.
- 5. B. Ziętek "Lasery", Wydawnictwo Naukowe UMK, Toruń 2008.
- 6. A. Łoziński "Światłowody telekomunikacyjne", Akademia Morska, Gdynia 2009.
- 7. A. Smoliński "Światłowody oraz ich zastosowania", PAN Wrocław 1980.
- 8. J. A. Buck "Fundamentals of Optical Fibers", NJ: Wiley-Interscience, Hoboken 2004.
- 9. W. S. C. Chang "Principles of Lasers and Optics", Cambridge University Press, 2005.
- 10. P. Halley "Fiber Optic Systems", John Wiley & Sons, Chichester 1987.
- 11. PHYWE "Laboratory Experiments Physics", Optics, Fibre Optics 2.6.10–00 , 2010.
- 12. Ch. Kittel "Introduction to Solid State Physics", 8th Edition, John Wiley & Sons, 2004.

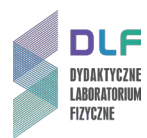

### **Dodatek A**

### Przygotowanie światłowodu do pomiarów

Przy pomocy ściągacza (*Zdjęcie 2(a)*) usunąć izolację z końcówki światłowodu. Ściągacz jest ustawiony dokładnie na grubość odpowiadającą rdzeniowi włókna, należy więc zacisnąć szczęki w odległości ok. 30 mm od końca światłowodu, a następnie, przesuwając narzędzie, usunąć izolację.

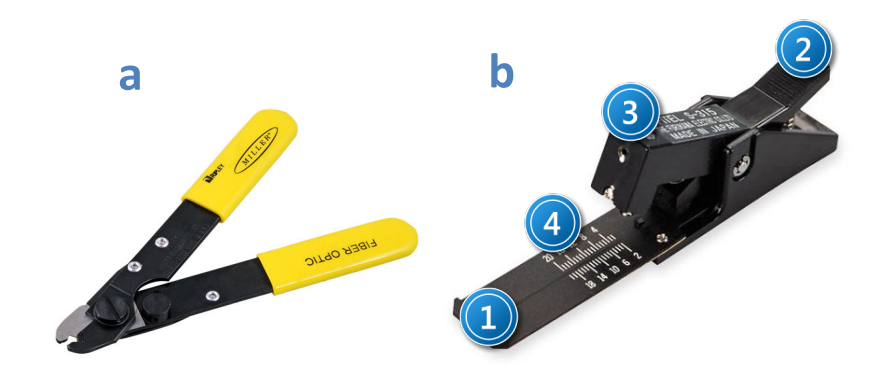

*Zdjęcie 2. Narzędzia do przygotowywania światłowodów : (a) Ściągacz izolacji z włókien światłowodowych, (b) Narzędzie do nacinania światłowodów: 1 – nacięcie do umieszczania światłowodu; 2 – dźwignia uchwytu przytrzymującego światłowód; 3 – ostrze; 4 – ruchome ramię.*

Końcówkę światłowodu z usuniętą izolacją umieścić w narzędziu do cięcia światłowodów (*Zdjęcie 2(b)*) w specjalnym nacięciu (1). Światłowód przytrzymać przy użyciu dźwigni (2) tak, aby koniec odizolowanej części znajdował się między 5 a 10 mm na skali narzędzia. Ostrze (3) należy lekko docisnąć do odizolowanego włókna światłowodowego zwracając uwagę na to, by światłowód znajdował się przez cały czas w nacięciu (1).

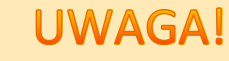

**W przypadku zbyt dużego nacisku nastąpi przecięcie rdzenia światłowodu. W takim przypadku należy powtórzyć procedurę.**

Po wykonaniu nacięcia zwolnić ramię ostrza (3) tak, aby powróciło do pozycji początkowej. Zwracając cały czas uwagę na to, aby światłowód znajdował się w nacięciu (1) jedną ręką przytrzymać urządzenie natomiast drugą ręką, dociskając kciukiem światłowód do rowka (1) w ramieniu (4), odchylić ramię (4) w dół aż do momentu, w którym nastąpi pęknięcie naciętego światłowodu.

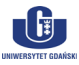

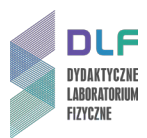

## **Dodatek B**

### Zapewnienie właściwej geometrii układu pomiarowego

Umieścić końce światłowodu, w specjalnych nacięciach w magnetycznych uchwytach - (8) oraz (9) na *Zdjęciu 1*.

Włączyć zasilanie lasera (1). W tym celu należy przekręcić klucz do pozycji "on" następnie zwiększyć natężenie prądu do maksymalnej wartości (227 mA) przy pomocy strzałki na panelu zasilacza ((1) na *Zdjęciu 1* ).

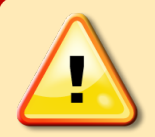

# **UWAGA!**

**Podczas pracy z laserem należy zachować szczególną ostrożność! Laser emituje wiązkę o długości fali świetlnej 850 nm (niewidoczna dla oka ludzkiego) i o mocy 50 mW. W celu ochrony oczu należy założyć okulary ochronne.**

Na zasilaczu należy ustawić wartość wzmocnienia na 50 oraz modulację sygnałem prostokątnym. Włączyć oscyloskop.

Sygnał z fotodiody poprzez wzmacniacz w zasilaczu (1) powinien być przesyłany na kanał 2 oscyloskopu cyfrowego.

Na kanał 1 oscyloskopu powinien być przesyłany sygnał modulujący ze wzmacniacza (1). Podstawę czasu na oscyloskopie należy ustawić na 500 μs.

Na kanale pierwszym oscyloskopu należy ustawić napięcie 200 mV/działkę, na kanale drugim 50 mV/działkę.

Soczewkę (6) należy umieścić w odległości ok. 1 mm od lasera (2) natomiast soczewkę (7) około 5 cm od soczewki (6) oraz około 1 cm od końca światłowodu zamocowanego w uchwycie (8).

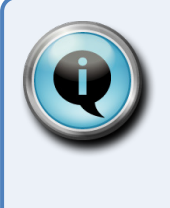

# Wskazówka

**Kształt i moc wiązki można obserwować przy użyciu konwertera podczerwieni płytka z naniesioną warstwą luminescencyjną wzbudzaną promieniowaniem podczerwonym.**

Przy pomocy śrub regulacyjnych w uchwytach soczewek (6) oraz (7) skupić wiązkę światła na końcówce światłowodu umieszczonego w uchwycie (8).

Światło wychodzące ze światłowodu zamocowanego w uchwycie (9) należy zbierać fotodiodą (10), maksymalnie dosuniętą do końca obrotowej części ławy optycznej (4) - około 10 cm od końca światłowodu.

Po zarejestrowaniu sygnału z fotodiody na oscyloskopie (2 kanał) należy dostroić układ za pomocą śrub mikrometrycznych w uchwytach (6), (7) oraz (8) tak, aby otrzymać maksymalne natężenie sygnału (na drugim kanale amplituda powinna wynosić około 140 mV).

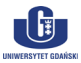

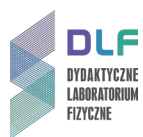

## **Dodatek C**

Wskazówki dotyczące wykonywanych pomiarów

### **Ad. Zad. II. 4. (a)**

W celu przeprowadzenia pomiaru należy skorzystać z układu przedstawionego na *Zdjęciu 1*. Na zasilaczu lasera (1) należy wybrać sygnał modulujący prostokątny (dioda off wyłączona). Podstawa czasu na oscyloskopie powinna wynosić 5 μs.

Pomiaru należy dokonać korzystając z funkcji szybkiego pomiaru (*Quick Meas*.).

Dane z oscyloskopu należy zapisać na przenośnym dysku USB w postaci pliku ASCII za pomocą funkcii Save.

### **Ad. Zad. II. 4. (b)**

Przy użyciu obrotowej części ławy optycznej (4) należy wyznaczyć kąt  $\Phi_1$ , przy którym natężenie światła (pomiar napięcia średniego z 2 kanału oscyloskopu) padającego na fotodiodę będzie maksymalne.

Wyznaczyć kąt Φ<sub>2</sub>, przy którym natężenie światła będzie równe 5 % natężenia maksymalnego (przy kącie  $\Phi_1$ ).

Należy sprawdzić wartość napięcia na fotodiodzie, gdy nie pada na nią światło i wartość tą uwzględnić przy wyznaczaniu odpowiednich kątów.

### **Ad. Zad. II. 4. (c)**

W celu przeprowadzenia pomiaru dokonać modyfikacji układu pomiarowego ze *Zdjęcia 1*.

Należy usunąć uchwyt wraz ze światłowodem (7) i wstawić w tym miejscu laser.

Uchwyt magnetyczny (9) należy podnieść i usunąć z niego światłowód.

Skierować wiązkę laserową dokładnie prosto na fotodiodę.

Na zasilaczu lasera (1) należy wybrać sygnał modulujący prostokątny (dioda off wyłączona). Podstawa czasu na oscyloskopie powinna wynosić 5 μs.

Pomiaru należy dokonać korzystając z funkcji szybkiego pomiaru (*Quick Meas*.).

### **Ad. Zad. II. 5**

W celu przeprowadzenia pomiaru należy skorzystać ze zmodyfikowanego układu opisanego w części Ad. Zad. II. 4. (c).

Na zasilaczu lasera (1) należy wybrać sygnał modulujący prostokątny (dioda "off" włączona). Korzystając ze śrub mikrometrycznych w uchwycie lasera (5) dostroić układ tak, aby otrzymać wartość średnią napięcia na fotodiodzie tj. około 45 mV przy wzmocnieniu 50 na zasilaczu lasera (1).

Przesuwając ramieniem ławy (4) w obie strony do wartości kąta równej  $\pm$  14° (z krokiem równym 2<sup>°</sup>) należy odczytywać wartości napięcia średniego (funkcja *Quick Meas*. na oscyloskopie) na fotodiodzie w celu otrzymania profilu wiązki laserowej.

# **UWAGA!**

**Po zakończeniu pomiaru należy zmniejszyć natężenie prądu na zasilaczu (1) do 0**  mA, a następnie wyłączyć laser przekręcając kluczyk do pozycji "off".

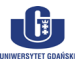